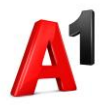

# **Moj A1 Biz portal**

## **Aktivacija tarifnih dodataka na portalu**

#### Tarifni dodaci na portalu

Ξ

Aktivacija tarifnih dodataka na portalu je moguća za sve poslovne korisnika.

Aktivacija dodataka je moguća samo na pojedinačnom broju sa Računa. Na vašem broju možete aktivirati više tarifnih dodataka, tako što ćete svaki tarifni dodatak pojedinačno aktivirati. Za aktivaciju dodataka na više brojeva potrebno je za svaki pretplatnički broj ponoviti ovaj postupak.

Deaktivacija dodataka putem portala nije moguća.

### Proces aktivacije tarifnih dodataka

Da bi se aktivirao tarifni dodatak, potrebno je prvo izabrati pretplatnički broj sa Računa. Odabir pretplatničkog broja započinje izborom jednog od Računa, klikom na Svi pretplatnički brojevi.

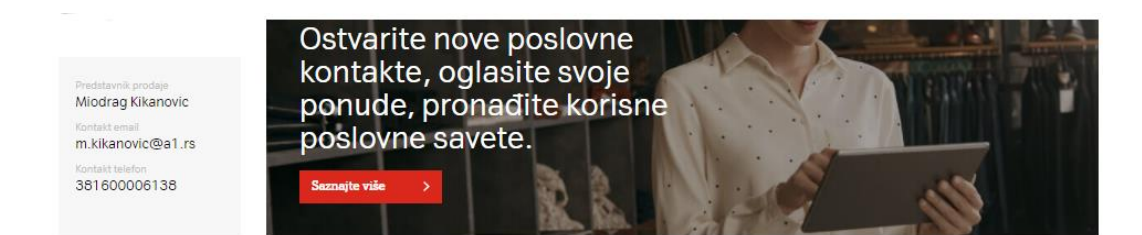

#### Računi

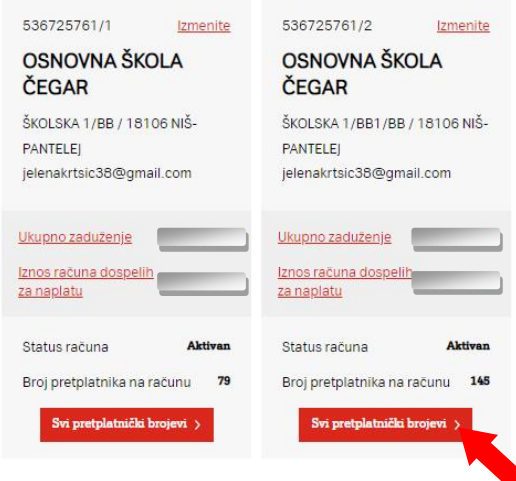

Klikom na Svi pretplatnički brojevi kod željenog Računa se ulazi na stranicu sa listom svih brojeva. U ovoj listi se bira pretplatnički broj klikom na isti, kako bi se ušlo na stranicu za prikaz detalja na izabranom broju.

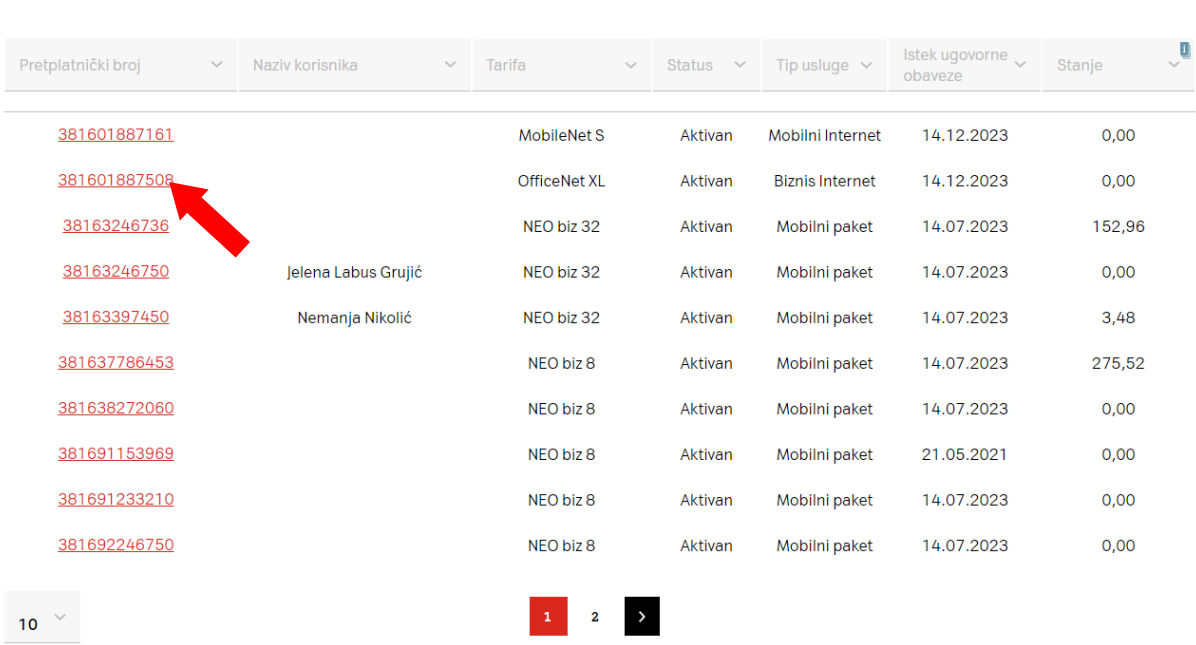

Lista pretplatničkih brojeva Preuzimanje/Uvoz liste

Nakon što se izabere željeni broj, potrebno je da se klikne na tab **Dodaci** u navigacionom meniju kako bi se prikazala ponuda tarifnih dodataka.

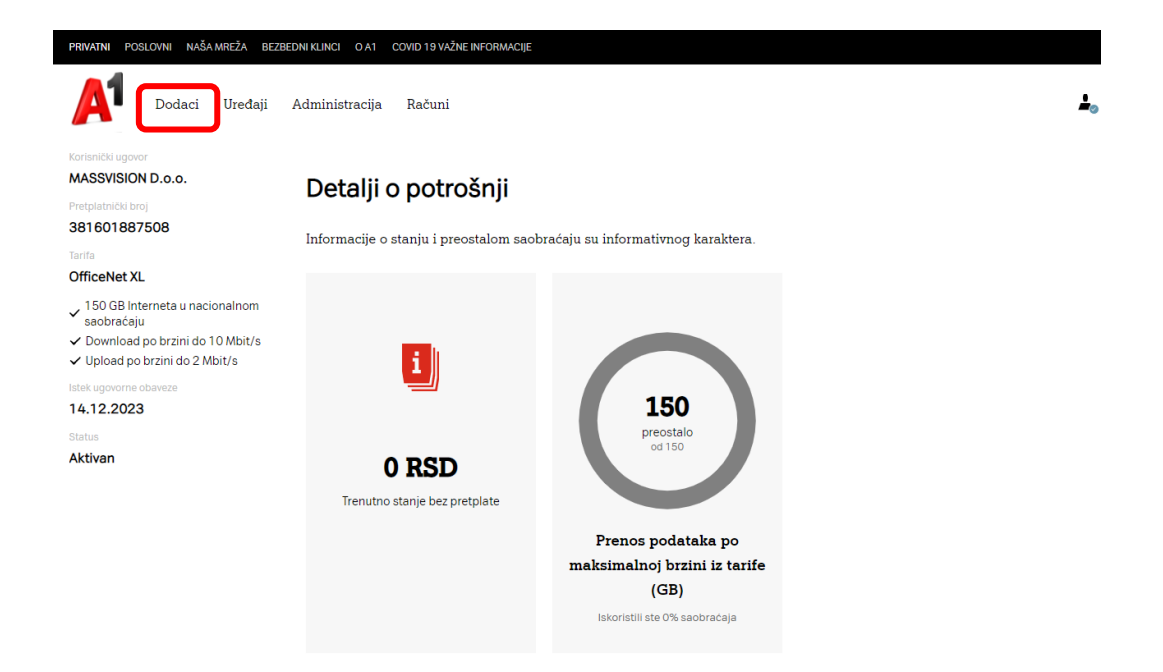

Korisnik može da bira kategoriju dodataka (Internet, minuti, poruke...) a onda klikom na Saznajte više dobija opširniji opis željenog dodatka pre same aktivacije na dugme Aktivirajte. Nakon klika na ovo dugme dobija se notifikacija o uspešnosti zahteva.

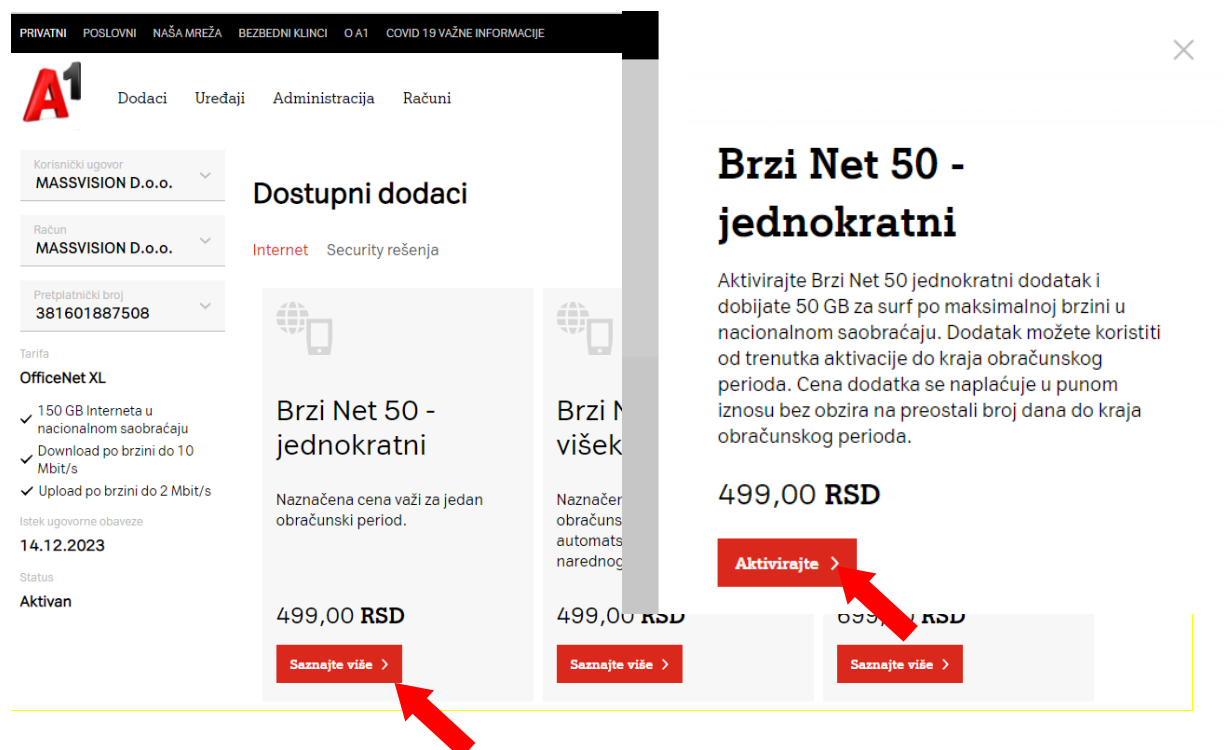

U ponudi su jednokratni i višekratni dodaci. Jednokratni traju do isteka tekućeg obračunskog perioda, dok višekratni traju sve dok ih Ovlašćena osoba ne deaktivira.

Dodatke možete da deaktivirate putem pisanog zahteva na e-mail: [poslovni.korisnici@a1.rs](mailto:poslovni.korisnici@a1.rs) ili putem poziva svom Predstavniku prodaje.